HME

## COM6400 Communicator®

## **REGISTRATION INSTRUCTIONS**

Prior to operation of the Wireless 6400 system, each Communicator must be registered for use with a specific base station. The base station will then recognize all registered Communicators when their power is on, differentiating between them and interfering transmissions from other electronic equipment operating on similar frequencies. A maximum of 15 Communicators can be registered.

## **Register each COMMUNICATOR®** as follows:

**NOTE:** Communicators must be within 6 feet (1.83 meters) of the base station while being registered.

- Be sure all Communicators to be registered are turned off and the base station power is on. Other Communicators can be on or off.
- Before you can open the base station cabinet, you must unscrew and remove the antenna cable(s) from the upper left corner of the base station as shown in Figure 1.
- Open the base station by pressing the two release tabs on top of the unit and carefully pulling the top-front of the cabinet forward.

— If no Communicators are powered on, the status light shown in Figure 2 will be blinking red. If any Communicators are powered on, the status light will be on steady green.

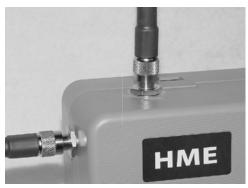

Figure 1. Antenna cable connectors

— Press the Registration button. The Communicator ID display will show a small "o" for open and the status light will be blinking green.

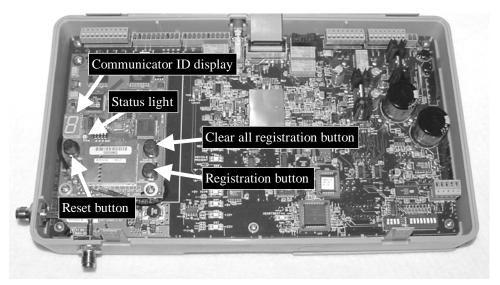

Figure 2. Registration buttons and indicators inside base station

• Press and hold the B button on the Communicator while pressing and releasing the PWR (power) button to turn the unit on, and then release the B button. This will cause the Communicator to enter the registration mode.

— The two power lights on the Communicator will begin blinking red, then will blink green two or three times and go off.

— *Wait!* There may be a short delay.

— One of the following will happen.

| If Registration is Successfully Completed:             | If Registration Failed:                               |
|--------------------------------------------------------|-------------------------------------------------------|
| — A voice message in the headset will say              | — A voice message in the headset will say             |
| "Power on, Beltpac #, Version #, Begin registration."  | "Power on, Beltpac #, Version #, Begin registration." |
| — After a delay of up to 15 seconds (in some cases),   | Both power lights on the Communicator will be         |
| the Communicator ID display in the base station will   | blinking red, and there may be a delay of up to 1.5   |
| briefly show the ID number assigned to this            | minutes before you hear "Registration failed."        |
| Communicator and the green Status light will be on     | In the base station:                                  |
| steady. You will then hear "Registration complete."    | — Note the condition of the Status light.             |
| <b>NOTE:</b> ID numbers are assigned sequentially as 0 | — Press the Reset button. The Status light may        |
| thru 9, A, b, C, d and E.                              | blink off and on, and change colors.                  |
| — One of the power lights on the Communicator,         | — When the Status light returns to the condition      |
| next to the A1 or A2 button, will remain on steady     | previously noted, press the Registration button and   |
| green.                                                 | repeat the registration procedure.                    |
|                                                        |                                                       |
|                                                        | If registration fails again:                          |
|                                                        | In the USA — Call HME Customer Support at             |
|                                                        | <b>1-800-848-4468</b> or                              |
|                                                        | Outside the USA — Call your local HME                 |
|                                                        | representative for assistance.                        |

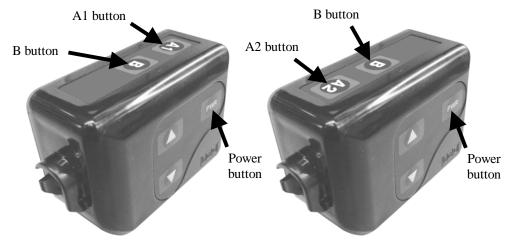

Figure 3. Registration controls on Communicators

• Close the base station cabinet and reconnect the antenna cable(s) shown in Figure 1.

## When replacing a previously registered COMMUNICATOR®:

If a Communicator is replaced or returned from being repaired, the new or repaired Communicator must be registered. When a Communicator is replaced, the old one remains in memory. If the maximum number of 15 (in memory) is exceeded, all current registrations must be cleared and all active Communicators must be re-registered. To clear all current registrations, press the "Clear All Registration" button and the "Reset" button at the same time. Refer to Figure 2. Continue holding the "Clear All Registration" button after releasing the "Reset" button, until the clear code "c" (lower case) appears briefly on the Communicator ID display and the Status light is blinking red. All Communicators must then be registered, one at a time.